## REX-PCI56C 56Kbps DATA/14, 4Kbps FAX modem PCI Card

Windows XP ServicePack2 Windows XP

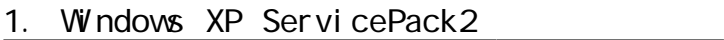

 $1 - 1.$ 

 $\infty$ 

CD-ROM

<u>1-2. インストールの確認とモデムとの通信を基本</u>

システムのプロパティ 1.  $\blacksquare$  $|?|X$ 全般 コンピュータ名 ハードウェア 詳細設定 システムの復元 自動更新 リモート デバイス マネージャ ディングスマネージャは、コンピュータにインストールされているすべてのハード<br>ウェア デバイスを表示します。デバイス マネージャを使って、各デバイスのプロパティを変更できます。 デバイス マネージャ(D)  $\Box$ ドライバー ドライバの署名を使うと、インストールされているドライバの Windows との互<br>換性を確認できます。ドライバ取得のために Windows Update へ接続する<br>方法を Windows Update を使って設定できます。 E | ドライバの署名(S) | Windows Update(M) ハードウェア プロファイル ハートラムア<br>- ハードウェア プロファイルを使うと、別のハードウェアの構成を設定し、格納<br>- ママー することができます。 適用(A)

 $2.$ 

SoftV92 Data Fax Modem SoftV92 Data Fax Modem

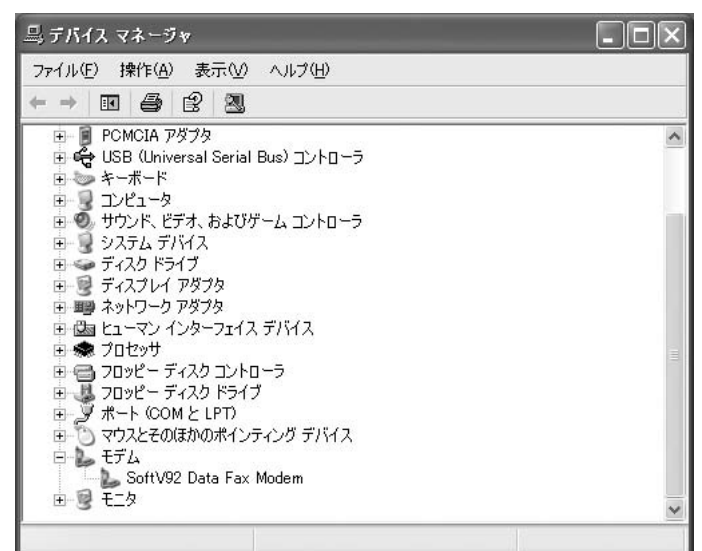

2004 9

 $REX-PCI$  56C

## 3. SoftV92 Data Fax Modem

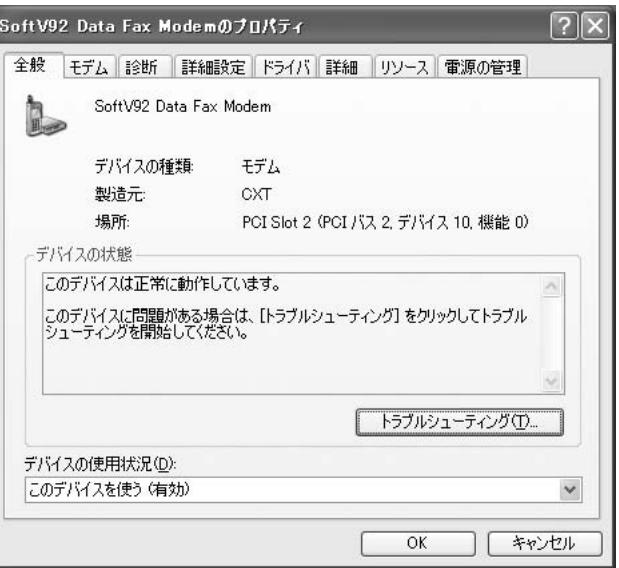

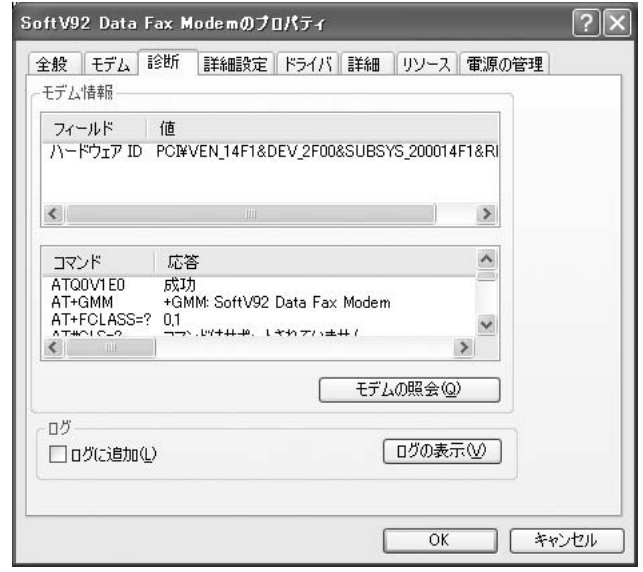

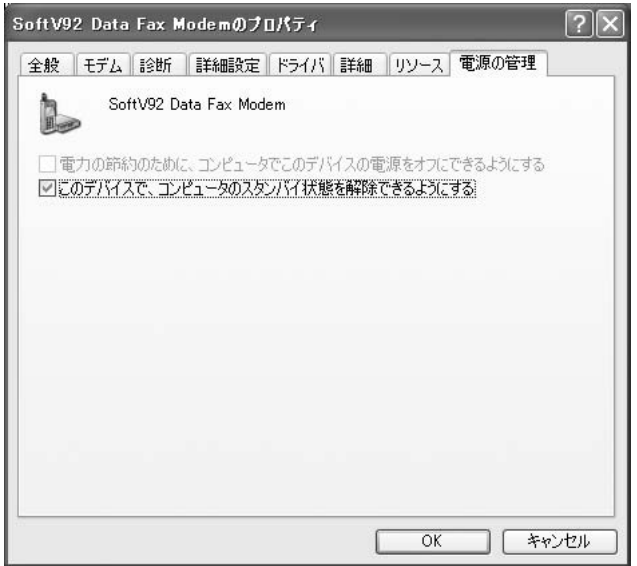

 $4.$ 

 $\alpha$